## INTRODUCTION TO CITY OF TUKWILA ONLINE PERMIT PORTALS

Tukwila's Online Permitting Portals allow a user to:

- Apply for a new permit
- Search for permits
- Upload or download attachments
- Pay for permits
- Schedule inspections
- Review current status of a permit

#### We have two portals:

CONSTRUCTION PERMITS PORTAL

Or

LAND USE PERMITS PORTAL

However, they are used in relatively the same way.

If you aren't sure what permit type you need, please review this link.

#### **SEARCH FOR AN EXISTING PERMIT**

1. Selecting "Search For Construction Permit" (or Land Use permit) allows you to search by Permit number, parcel or address. <u>No login is required</u> to view existing permits or applications.

| City of Tukwild                      |                                                                   | 🖌 🌴 🕹 📼 土 G      |
|--------------------------------------|-------------------------------------------------------------------|------------------|
| Home                                 |                                                                   |                  |
| Search for Construction              | Search for Construction Permi                                     | t                |
| Permit Apply for Construction Permit | Search By: Permit Number                                          | ~                |
|                                      | Search Criteria                                                   |                  |
|                                      | * = Required                                                      |                  |
|                                      | * Permit Number: D20-0186                                         | ✓                |
|                                      |                                                                   | Search           |
| WHEN SUB                             | IITTING APPLICATIONS, PLEASE MAKE SURE YOU HAVE ATTACHED ALL REQU | UIRED DOCUMENTS. |

2. The resulting search will open another menu on the left-hand panel, with additional information about the permit.

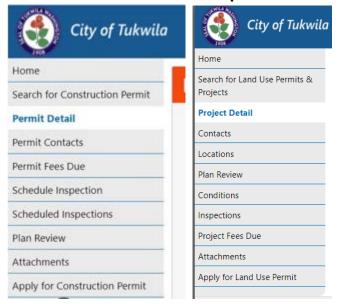

## **NEW USERS**

If this is the first time you are accessing the site, follow these steps to create a New User account. Select whichever portal is appropriate for your permit type. The Construction portal is illustrated below, but the NEW USER icon is also available in the Land Use portal. The instructions to create a new user account are the same for either portal.

1. Select "New User". Whether you are entering from the Construction or Land Use portal the requested information is the same.

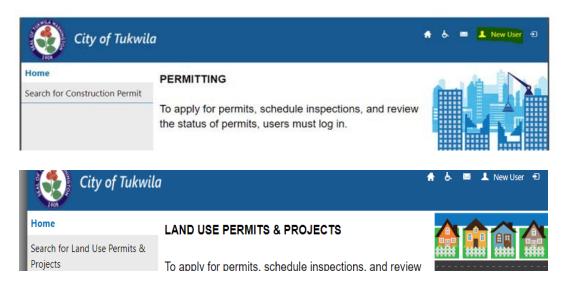

- 2. Fill out the requested information, security questions, and click "Create New User".
- 3. User will be sent a verification email (check your "junk" email if it doesn't arrive right away.

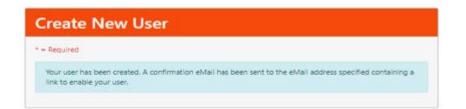

4. Once you have a login, return to the portal you need (Construction or Land Use) and log in.

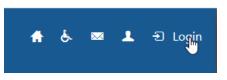

## LOG IN AND APPLY

1. Once you are logged in to whichever portal you need, the menu expands on the left-hand side and includes both "Search for..." and "Apply for ..." buttons.

| City of Tukwild                | 1                                      | / # & = I 0 |
|--------------------------------|----------------------------------------|-------------|
| Home                           | PERMITTING                             |             |
| Search for Construction Permit |                                        |             |
| Apply for Construction Permit  | New Construction/Remodel               |             |
|                                |                                        |             |
| City of Tukwi                  | la                                     | A & 🛛 L G   |
| City of Tukwi                  | la<br>TEST LAND USE PERMITS & PROJECTS |             |
| 1005                           |                                        |             |
| Home                           |                                        |             |

- 2. Selecting "Apply For Construction (or Land Use) Permit", will allow the user to start building a permit application.
- 3. Throughout the application process, the user will be asked to answer questions on the Permit types, subtype, and additional relevant information to that permit type whether it is Construction or Land Use.

| City of Tukwila                                                                                      | n 🖌 🏠 📼 💄 🕒                                                                                                    |
|----------------------------------------------------------------------------------------------------|----------------------------------------------------------------------------------------------------|
| Home                                                                                                 |                                                                                                    |
| Search for Construction Permit                                                                       | Application Type                                                                                                    |
| Apply for Construction Permit                                                                        | * = Required                                                                                                    |
|                                                                                                    | * Application Type: DEVELOPMENT     • Subtype: HOTEL_MOTEL     ✓ ✓ Continue                                                                                                    |
| CERTIFICATION: By using this portal to apply fo<br>have full power and authority to file this applie | ITTING APPLICATIONS, PLEASE MAKE SURE YOU HAVE ATTACHED ALL REQUIRED DOCUMENTS.<br>permits I certify I am the owner of the property or the owner's authorized agent. If acting as an authorized agent, I further certify that I<br>ation and to perform, on behalf of the owner, all acts required to enable the jurisdiction to process and review such application. I have<br>omply with all provisions of law and ordinance governing this type of application. If the scope of work requires a licensed contractor to<br>perform the work, the information will be provided prior to permit issuance<br><u>Instructions &amp; Guides</u> |

4. User can look up the site by using Address, Parcel, or Owner.

Questions? Contact the Permit Center at permits@tukwilawa.gov or (206)431-3670

| City of Tukwila                |                                                                        | 1         | •   | ė. |      | 1    | e |
|--------------------------------|------------------------------------------------------------------------|-----------|-----|----|------|------|---|
| Home                           | Cubmit Annliestion Course                                              |           |     |    |      |      |   |
| Search for Construction Permit | Submit Application - Search                                            |           |     |    |      |      |   |
| Apply for Construction Permit  | * = Required                                                           |           |     |    |      |      |   |
|                                | Search By: Address                                                     | ~         |     |    |      |      |   |
|                                | Search Criteria                                                        |           |     |    |      |      |   |
|                                | * Street Number: 6300                                                  |           |     |    |      |      |   |
|                                | * Street Name: South                                                   |           |     |    |      |      |   |
|                                |                                                                        | В         | ack |    | Cont | inue |   |
|                                | Cancel                                                                 |           |     |    |      |      |   |
| WHEN SUBM                      | ITTING APPLICATIONS, PLEASE MAKE SURE YOU HAVE ATTACHED ALL REQUIRED D | OCUMENTS. |     |    |      |      |   |

5. The applicant should select the first valid address that matches the query. Please note the apartment or suite should *not* be selected unless doing work against that *specific location*.

| City of Tukwila                        |           |                           |                 | / 🛧           | ė. 🛛 🛦          |
|----------------------------------------|-----------|---------------------------|-----------------|---------------|-----------------|
| Home<br>Search for Construction Permit | Subm      | it Application -          | Search Res      | ults          |                 |
| Apply for Construction Permit          | Show 10 : | • entries                 |                 | Search:       |                 |
|                                        | * Select  | Address                   | Owner Name      | Parcel Number | <b>Geo Type</b> |
|                                        | 0         | 6300 SOUTHCENTER BLVD     | TUKWILA CITY OF | 0003200005    |                 |
|                                        | 0         | 6300 SOUTHCENTER BLVD     | TUKWILA CITY OF | 0003200005    |                 |
|                                        | 0         | 6300 SOUTHCENTER BLVD 209 | TUKWILA CITY OF | 0003200005    |                 |
|                                        | 0         | 6300 SOUTHCENTER BLVD 115 | TUKWILA CITY OF | 0003200005    |                 |
|                                        | 0         | 6300 SOUTHCENTER BLVD 203 | TUKWILA CITY OF | 0003200005    |                 |
|                                        | 0         | 6300 SOUTHCENTER BLVD 202 | TUKWILA CITY OF | 0003200005    |                 |

6. Depending on the Permit Type and Subtype being applied for, a list of questions will come up for the applicant to fill out. Note, if the question does not apply to the permit you are applying for, you can enter "NA" or "0" in the field. DO NOT USE SPECIAL CHARACTERS (e.g., \$3,000 should be 3000, etc.).

| Address:                         | 6300 SOUTHCENTER<br>BLVD         | Parcel Number:      | 0003200005 |
|----------------------------------|----------------------------------|---------------------|------------|
| Owner:                           | TUKWILA CITY OF                  |                     |            |
| If a field marked require        | ed * does not apply to this appl | ication, enter "N/A | \" or "0"  |
| * Total Job Value:               | Must not be empty.               |                     |            |
| * DESCRIPTION OF<br>WORK         |                                  | li li               |            |
| * SUB-TYPE                       |                                  | ~                   |            |
| *<br>NEW/ADDITION/ALTER<br>ATION |                                  | ~                   |            |

7. Please complete the questions to the best of your ability. If valuation is asked for twice, please enter the same value in each place. It should be for just that permit type.

8. The following screen will ask the applicant for different types of contacts. Please note that the "Contact for Correspon(dence)" will be used for all outgoing communication about the permit processing.

| Submit App      | lication - Application            | Contact            |
|-----------------|-----------------------------------|--------------------|
| * = Required    |                                   |                    |
| Address:        | 6300 SOUTHCENTER Parcel N<br>BLVD | Number: 0003200005 |
| Owner:          | TUKWILA CITY OF                   |                    |
| CONTACT FOR CO  | RRESPON                           |                    |
| * Contact Name: | Must not be empty.                | ×                  |
| * Address 1:    |                                   |                    |
| Address 2:      |                                   |                    |
| * City:         |                                   |                    |
| * State:        | ~                                 |                    |
| * Zip:          |                                   |                    |
| * Phone:        |                                   |                    |
| * Email:        |                                   |                    |
| DESIGN PROFESSI | ONAL IN RESPONSIBLE CHARG         | E                  |
| * Contact Name: |                                   |                    |
| Address 1:      |                                   |                    |
| Address 2:      |                                   |                    |
| City:           |                                   |                    |
| State:          | ~                                 |                    |
| Zip:            |                                   |                    |
| Phone:          |                                   |                    |
| Email:          |                                   |                    |

- 9. When completing the information for CONTRACTOR, please provide the <u>business name</u> as shown in LNI (NOT the contact person for the company).
- 10. After finishing the contact page, an application summary will show all information entered. Once you hit Finish on this page, you will receive the following notification and an e-mail.

**NOTE:** If there are any fees assessed upon submittal of the application, you will be given the opportunity to pay the fees at this time, but usually a Permit Tech will need to review your application and assess fees manually. Once these are assessed, the Contact Person will receive an auto-email that states payment is required.

# **\*\*NOTE\*\*** YOUR APPLICATON IS CONSIDERED *INCOMPLETE* UNTIL YOU HAVE UPLOADED ALL REQUIRED DOCUMENTS\*\*

11. To upload your attachments, click on the "Attachments" button on the left.

| City of Tukwila                               |                           |                                                                                            | /                 | ۹ او کا 🕈 🕈             |
|-----------------------------------------------|---------------------------|--------------------------------------------------------------------------------------------|-------------------|-------------------------|
| Home<br>Search for Construction Permit        | Submit App                | lication - App                                                                             | olication Con     | firmation               |
| Permit Detail Permit Contacts Permit Fees Due | permit will not be proces | ermits information was sent to<br>ssed until all required docume<br>EQUIRED DOCUMENTS USIN | nts are uploaded. |                         |
| Schedule Inspection<br>Scheduled Inspections  |                           | requirements, refer to: <u>Instruct</u><br>deemed complete, the Permit                     |                   | rding fees due and next |
| Plan Review<br>Attachments                    | Address:                  | 6300 SOUTHCENTER<br>BLVD                                                                   | Parcel Number:    | 0003200005              |
| Apply for Construction Permit                 | Owner:<br>Permit Number:  | TUKWILA CITY OF<br>D20-0202                                                                |                   |                         |
|                                               | Fees for this Perm        | it                                                                                         |                   |                         |

**NOTE:** Additional information on requirements for each type of permits, and specifications for attachments, can be found here:

https://www.tukwilawa.gov/departments/permit-center/

Attachments must be uploaded one at a time.

| Attachment               | S                              |              |             |
|--------------------------|--------------------------------|--------------|-------------|
| Permit Number:           | D20-0202                       | Permit Type: | DEVELOPMENT |
| Address:                 | 6300 SOUTHCENTER<br>BLVD       | Permit Date: | 09/08/2020  |
| There is no data that ma | tches the search request made. |              |             |
| Add Attachment           |                                |              |             |
| * Description:           | Must not be empty.             | ×            |             |
| * File:                  | Choose File                    | Browse       |             |
|                          |                                |              | Attach      |

After uploading all required attachments, your permit application submittal is complete! Once the permit center has reviewed the application, you will be informed via e-mail if there are additional required documents or fees that need to be paid.